## **Procedure for Completing the Pending Adjustment Tab:**

Complete the Pending Adjustments Tab with the number of funded hours you are claiming / returning for the child. For an increase in hours you will select More Hours from the drop down box and for a decrease in hours you will select Less Hours.

Please see the examples below:

**Example 1** - A child increasing their Universal hours from 12 to 15 funded hours from 09/11/20. This is an additional 3 hours per week for 6 weeks and would be entered as 18 hours.

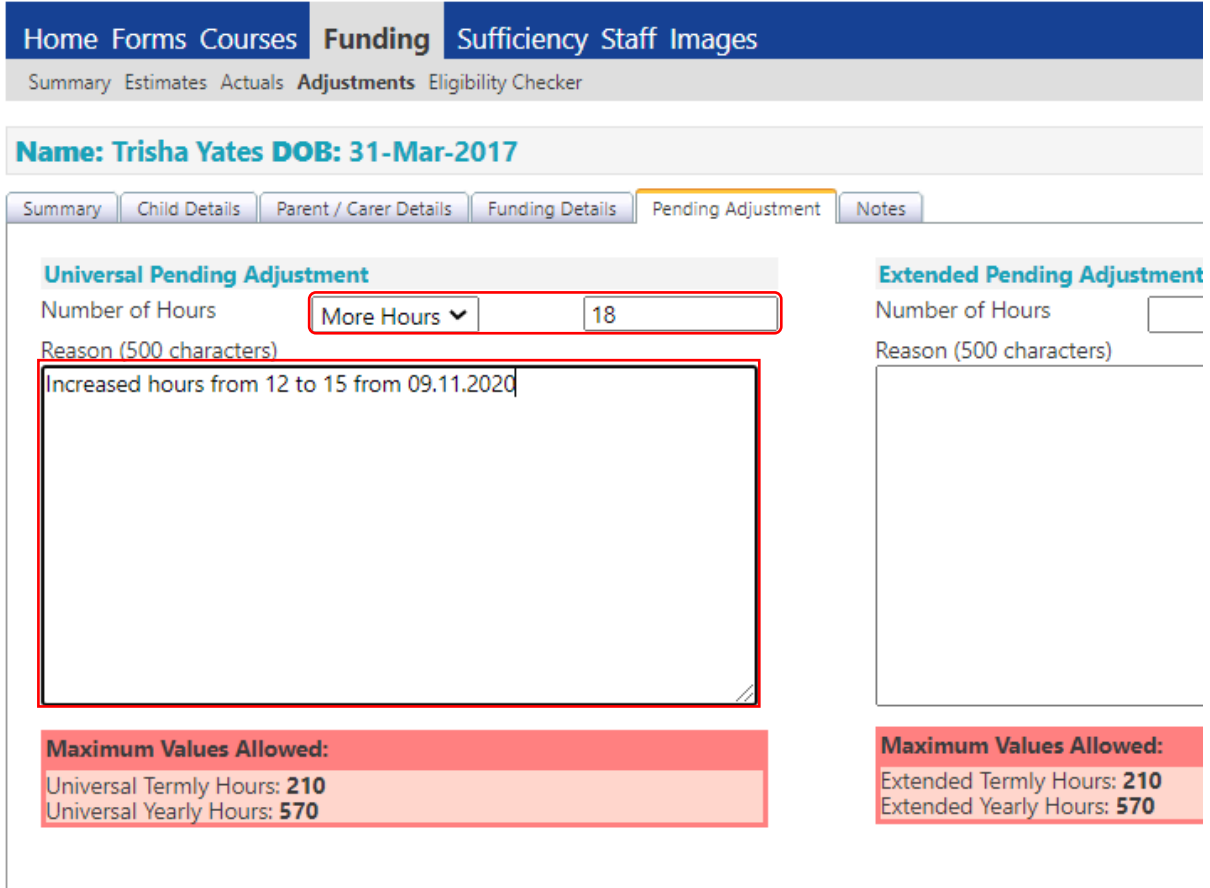

In the Reason box you should type 'Increased hours from XX to XX' and add the date of the change e.g. Increased hours from 12 to 15 – 09/11/20. You may also record any useful information relevant to the child's funding claim if appropriate.

**Example 2 -** A child increasing both their Universal and Extended hours from 24 to 30 funded hours per week from 09/11/20. This is an additional 3 Universal hours and 3 Extended hours per week for 6 weeks and would be entered as 18 hours in the Universal Pending Adjustment box and 18 hours in the Extended Pending Adjustment box.

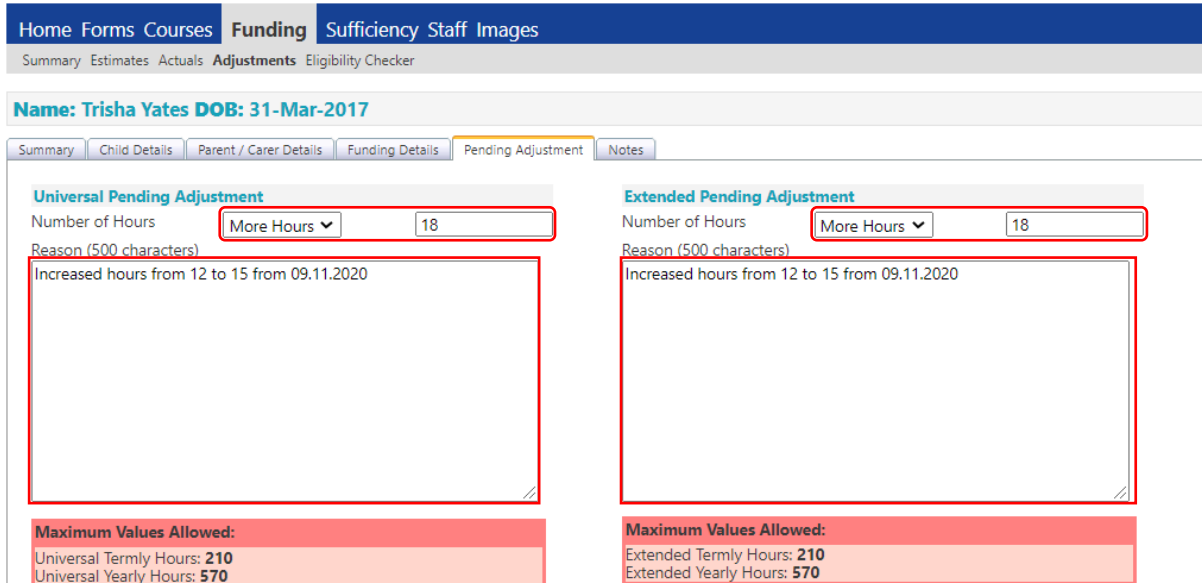

In each Reason box you should type 'Increased hours from XX to XX' and add the date of the change e.g. Increased hours from 12 to 15 – 09/11/20. You may also record any useful information relevant to the child's funding claim if appropriate.

**Example 3 -** A child decreasing their funded hours from 15 to 12 from 09/11/20. This is a reduction of -3 hours per week for 6 weeks and would be entered as -18 hours. In the Reason box you should type 'Decreased hours from XX to XX' and add the date of the change e.g. Decreased hours from 15 to 12 – 09/11/20. You may also record any useful information relevant to the child's funding claim if appropriate.

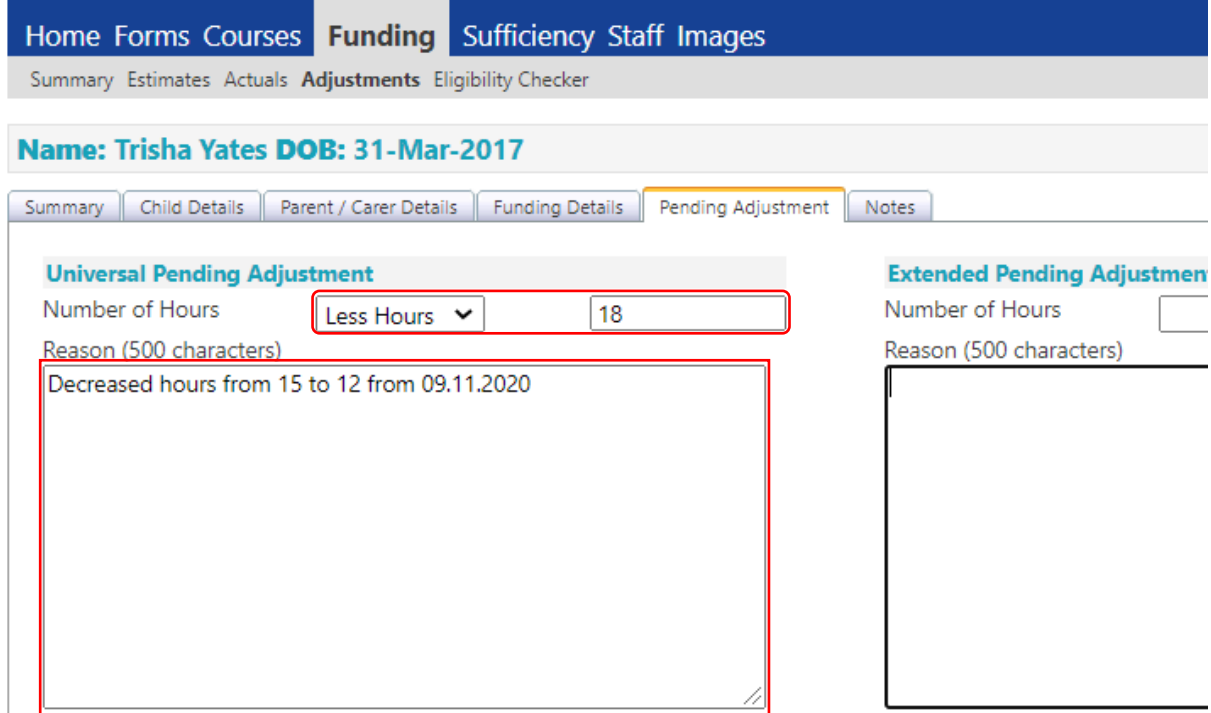

**Example 4 -** A child decreasing both their Universal and Extended hours from 30 to 24 funded hours per week from 09/11/20. This is a reduction of -3 Universal hours and -3 Extended hours per week for 6 weeks and would be entered as -18 hours in the Universal Pending Adjustment box and -18 hours in the Extended Pending Adjustment box.

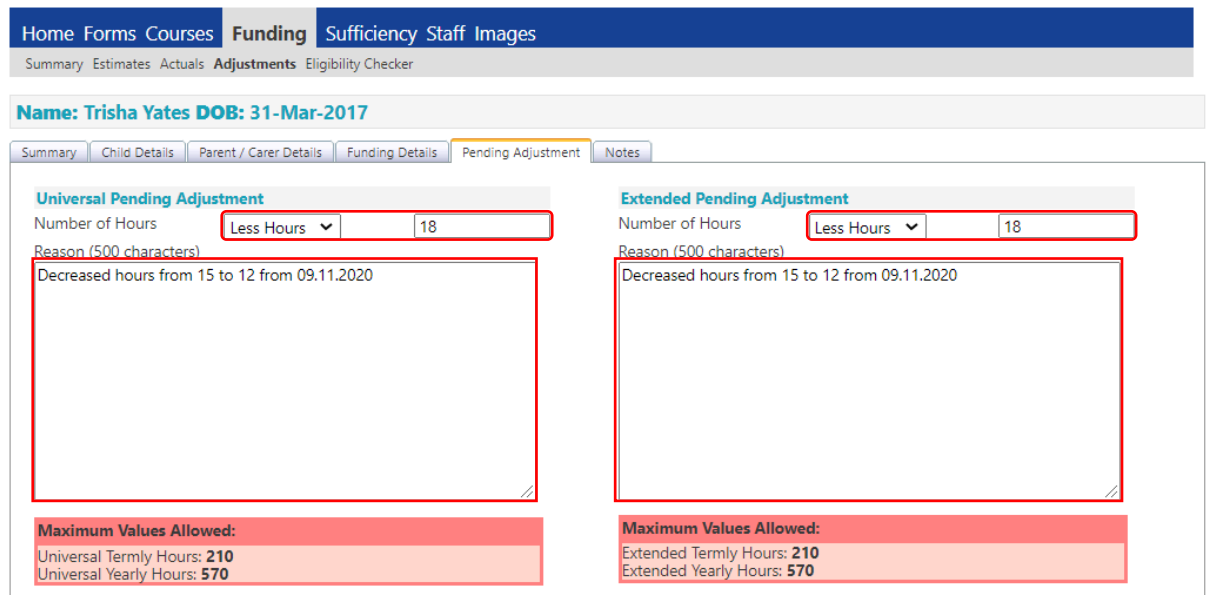

In each Reason box you should type 'Decreased hours from XX to XX' and add the date of the change e.g. Decreased hours from 15 to 10 – 09/11/20. You may also record any useful information relevant to the child's funding claim if appropriate.